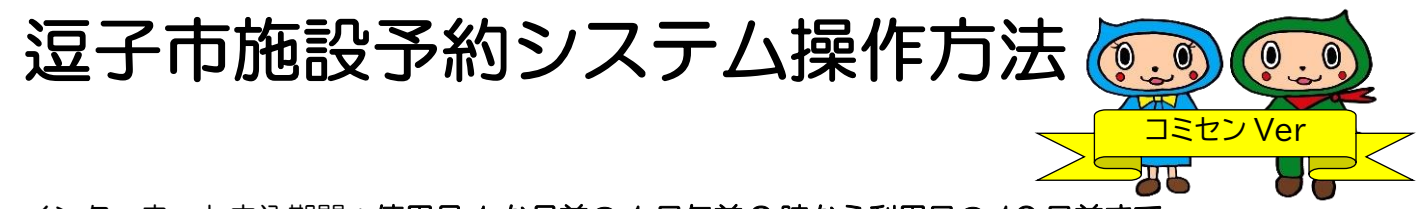

インターネット申込期間:使用月 1 か月前の 1 日午前 9 時から利用日の 10 日前まで

(1 日が休館日の場合は翌開館日)

それ以降は窓口での申し込み後、即入金が必要になります。

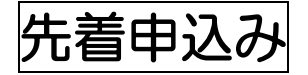

空いている時間に 2 時間単位で予約ができます。 使用時間を変更する場合は、窓口で手続きをしてください。

① 公共施設予約システムにアクセスし、右上のログインをクリック

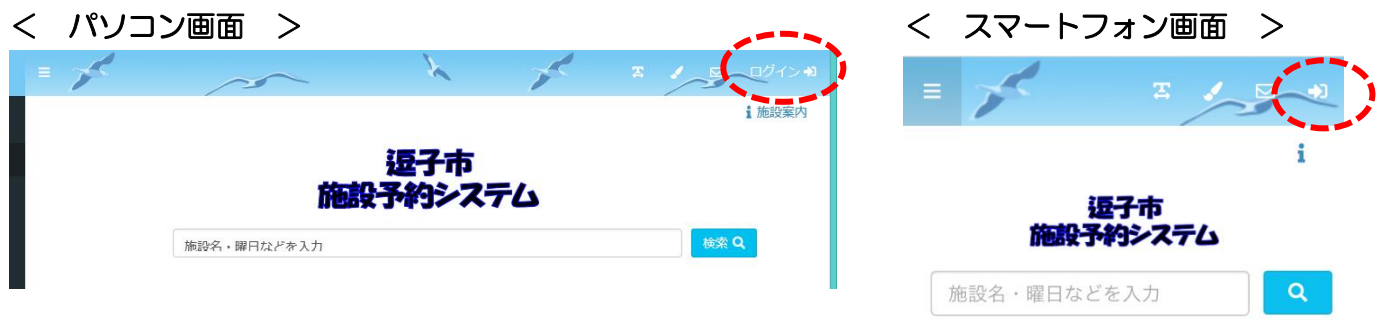

② ログイン ID(利用者番号)とパスワードを入力してログイン

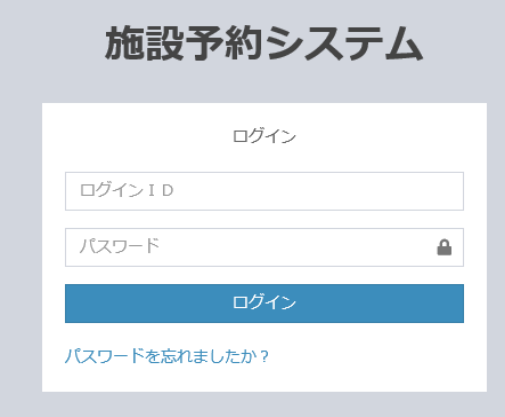

③ 検索ボタンをクリック

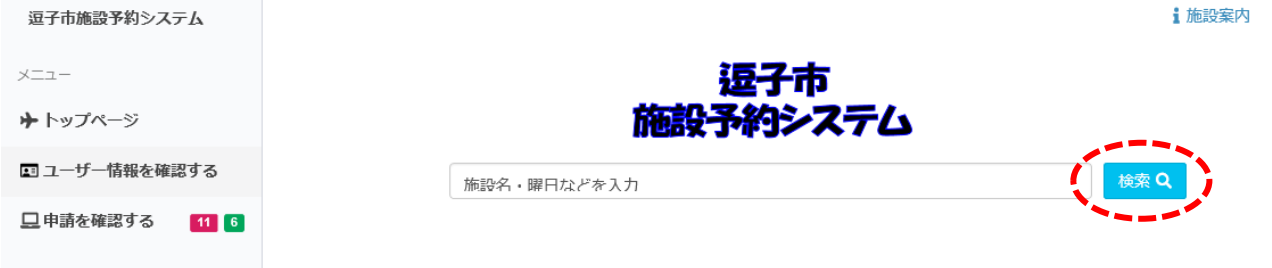

\*検索欄をクリックすると、日時や曜日などを指定して絞込検索ができます。

#### ④ 予約をしたい施設を選択

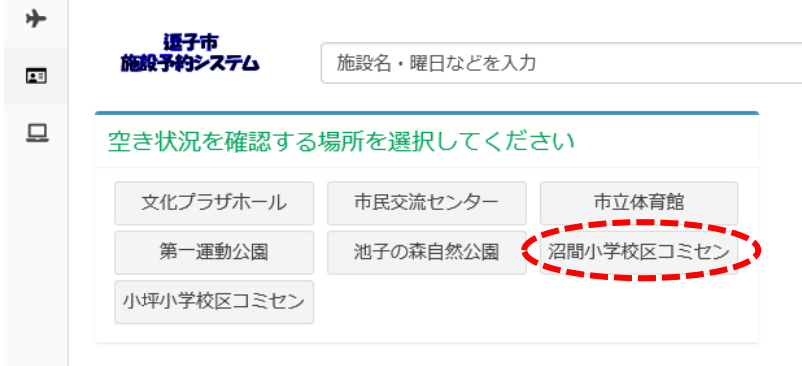

#### ⑤ 使用したい部屋を選択(例では講堂)

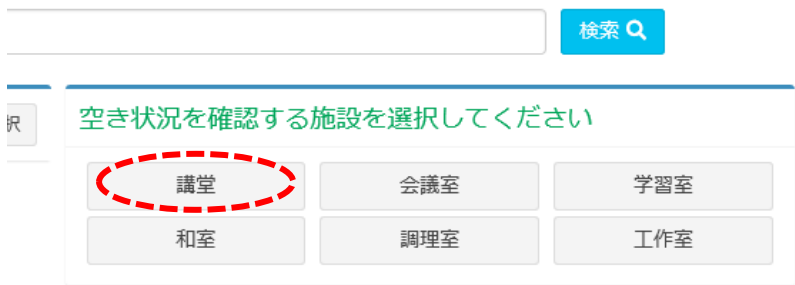

⑥ 当日から先の日付が表示されます。予約したい日付の時間帯で〇となっている部分をクリック またはドラッグし選択します。複数予約をする場合は、続けて日時を選択します。

(選択中のコマを確認するで確認ができます。)

右下の申請者情報入力へ進むをクリック

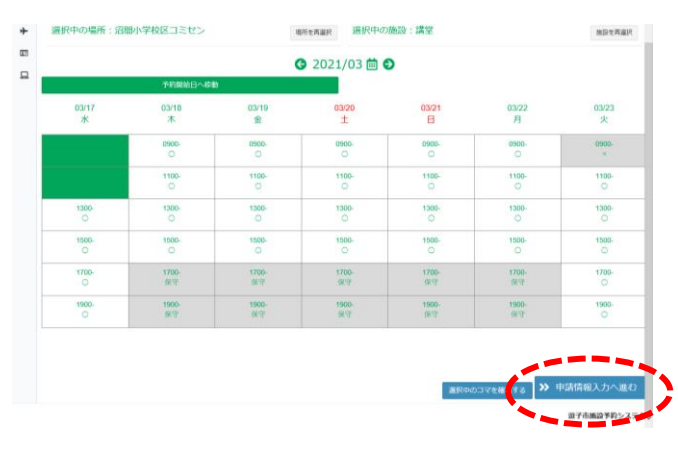

#### < パソコン画面 > < スマートフォン画面 >

 $1500 - 1500 -$ 

 $= 56x + 0.01x$ ● 2021/04 茴 ● 予約開始日 抽選開始日 04/05 04/06 04/07 04/08 04/09 04<br>月 火 水 木 金 18:00 18:00 00- 0900- 0900- 0900- 09<br>★館 ○ × ○ 1100-<br>休館  $\begin{array}{|c|c|c|c|c|}\n\hline\n1100- & 1100- & 1 \\
\hline\n\circ & \circ & \circ \\
\hline\n\end{array}$  $\frac{1300}{\circ}$ 1300-<br>休館  $1300 1300 - 1300 -$ 

選択中のコ > 申請情報入力

 $\frac{1500}{\circ}$ 1500-<br>休館 1500-

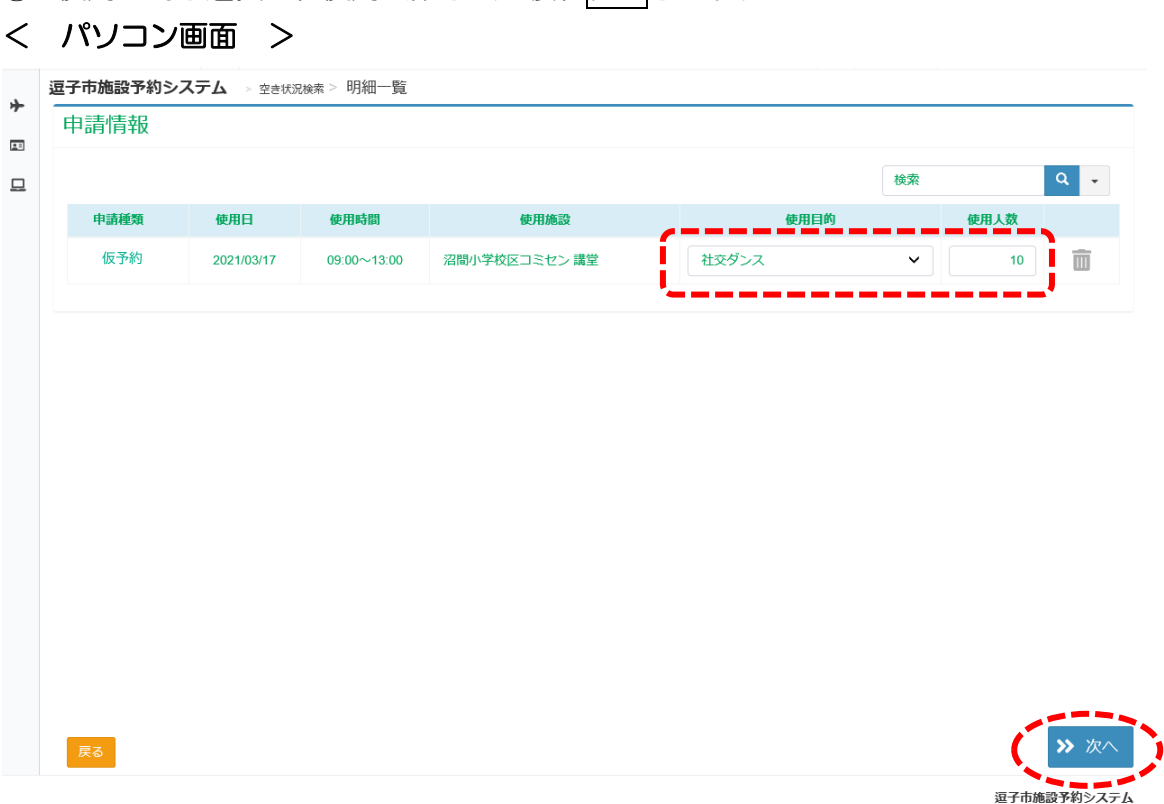

⑦ 使用目的を選択し、使用人数を入力後、次へをクリック

< スマートフォン画面 >

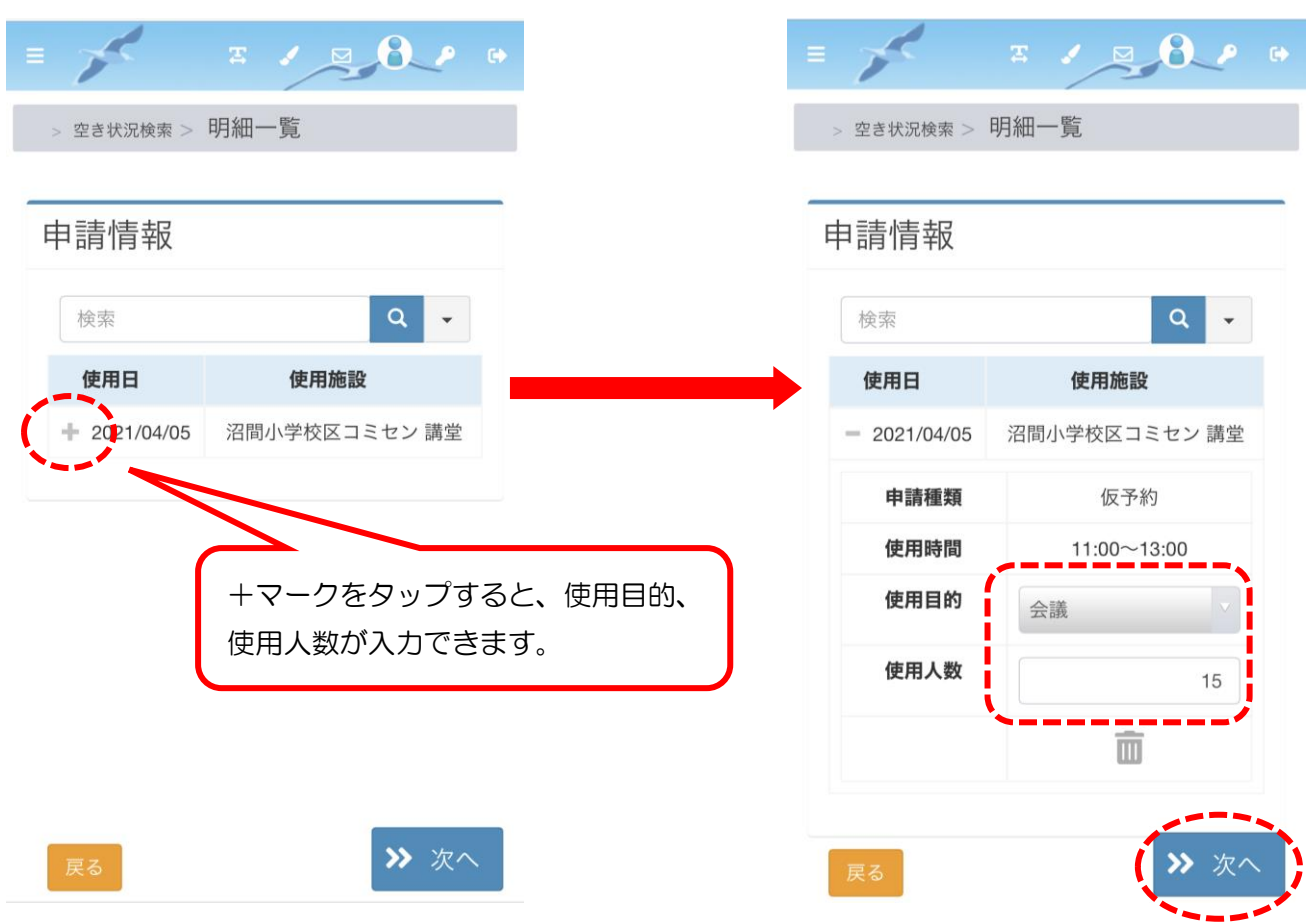

8 内容を確認し、問題がなければ確定をクリック

#### < パソコン画面> < スマートフォン画面 > - 逗子市施設予約システム > 空き状況検索 > 明細一覧 > 申請確認  $75710824$ 由請確認  $\mathbb{R}^3$ 仮予約  $\Box$ 申請確認 合計金額 2021/03/17 09:00~13:00 沼間小学校区コミセン 講堂  $*3,200$  $x<sub>0</sub>$ ¥3,200 仮予約 申請完了時にメールを受け取りますか? はい 使用日 使用施設  $\sim 10^{-1}$ 沼間小学校区コミセ 2021/04/05 ン講堂 ユーザー情報で受信メールアドレスを設 定していると、申請完了のメールを受信 申請完了時にメールを受け取りますか? するか選べます。>> 確定 戻る

⑨ 登録確認画面ではいをクリック

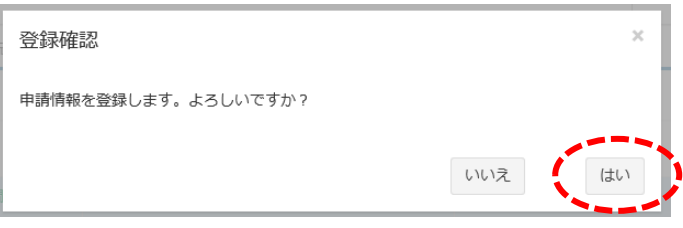

申請完了の画面が表示されますので、これで予約の完了です。

申請済みの予約は左メニューの「申請を確認する」で確認できます。

\*スマートフォン画面では左上の Ξ マークをタップし、メニュー画面を表示する。

< パソコン画面 > <スマートフォン画面 >

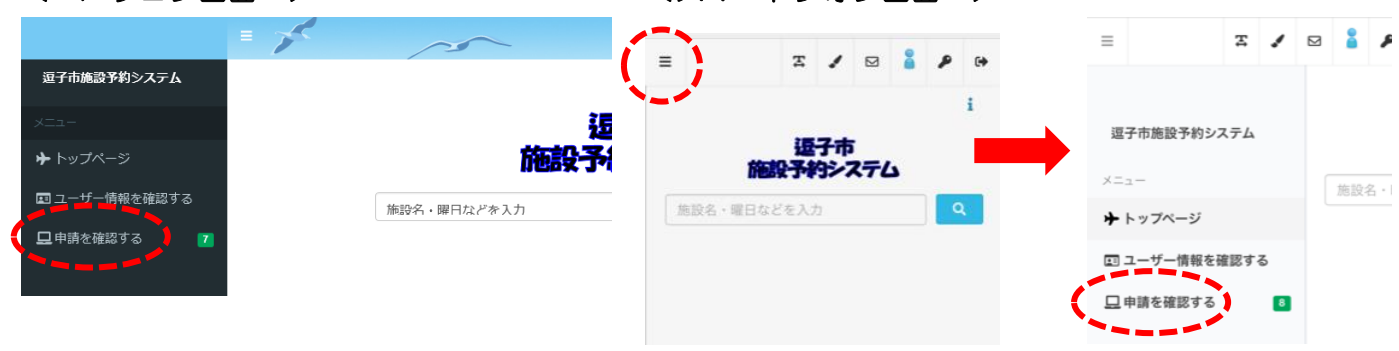

# 予約の取消し

\*入金済みの予約の取り消しは窓口で手続きが必要です。

① ログイン後、左メニューの「申請を確認する」をクリック \*スマートフォン画面では左上の Ξ マークをタップし、メニュー画面を表示する。

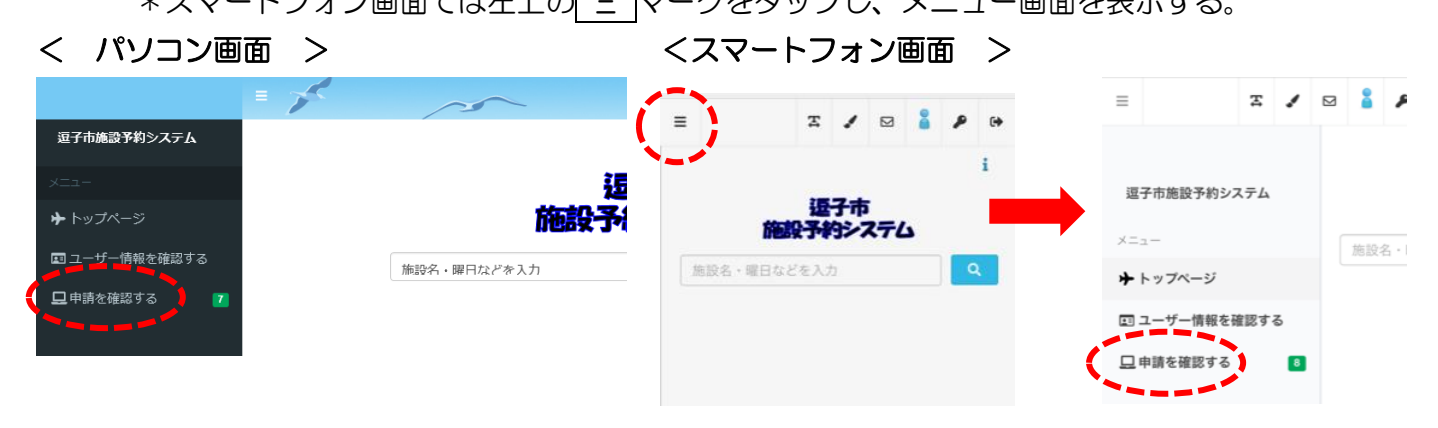

#### 申請済みの予約が表示されます。

抽選予約は申請区分を「抽選」に切り替えて確認できます。

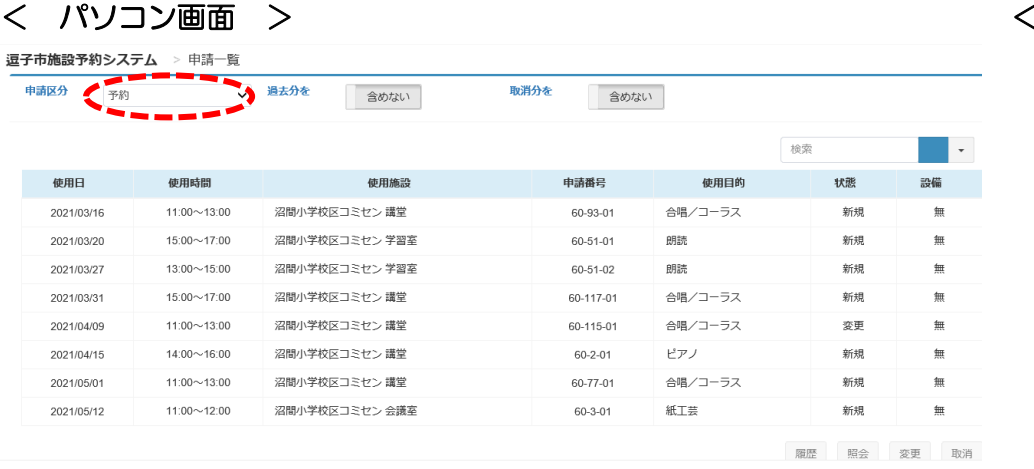

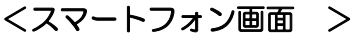

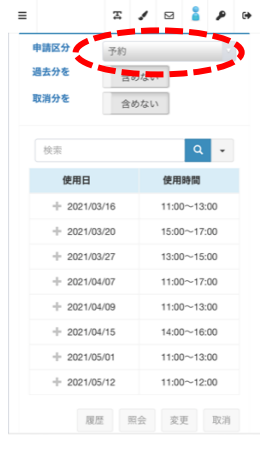

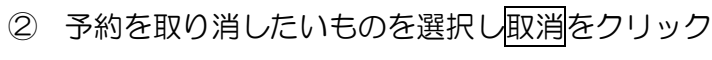

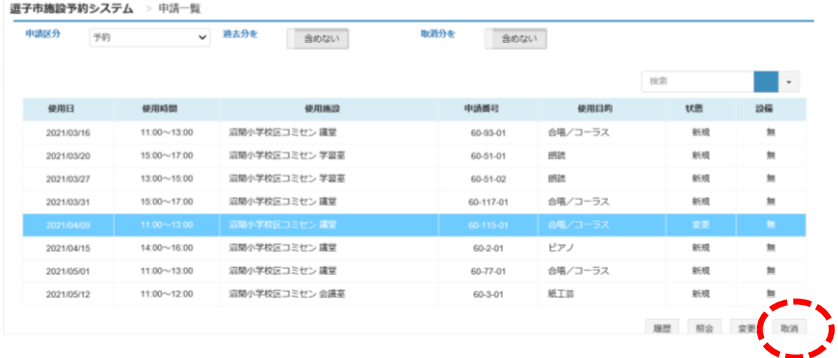

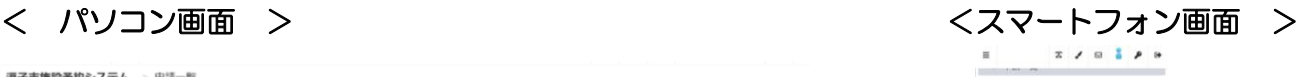

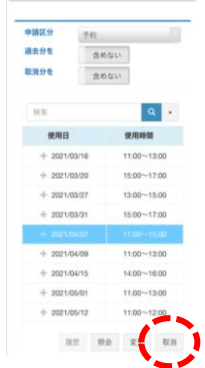

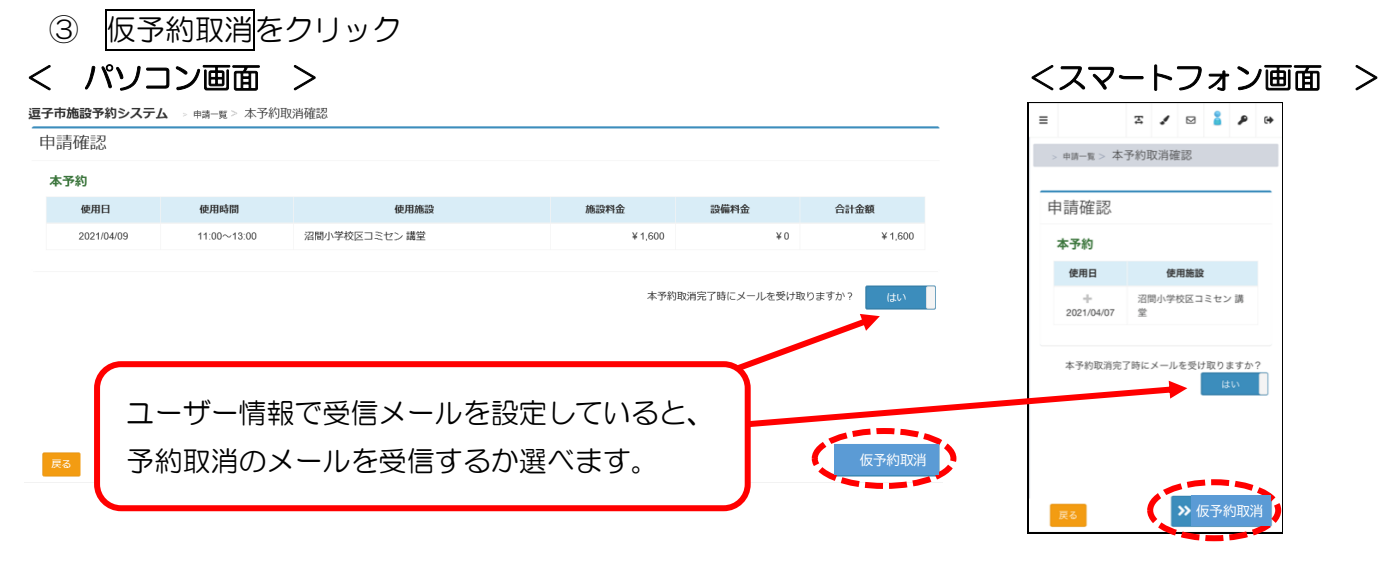

#### ④ はいをクリック

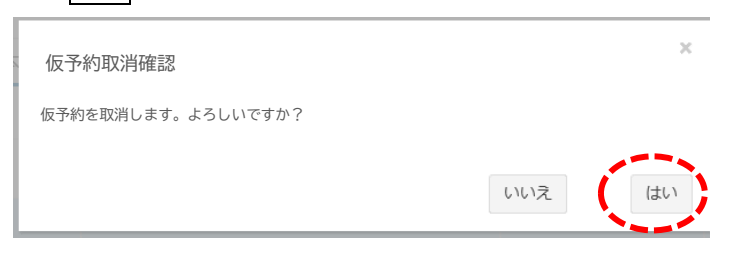

## ⑤ 複数ある場合は申請一覧へで戻り、1 件ずつ繰り返します。

### < パソコン画面 > くちょう インファイル イスマートフォン画面>

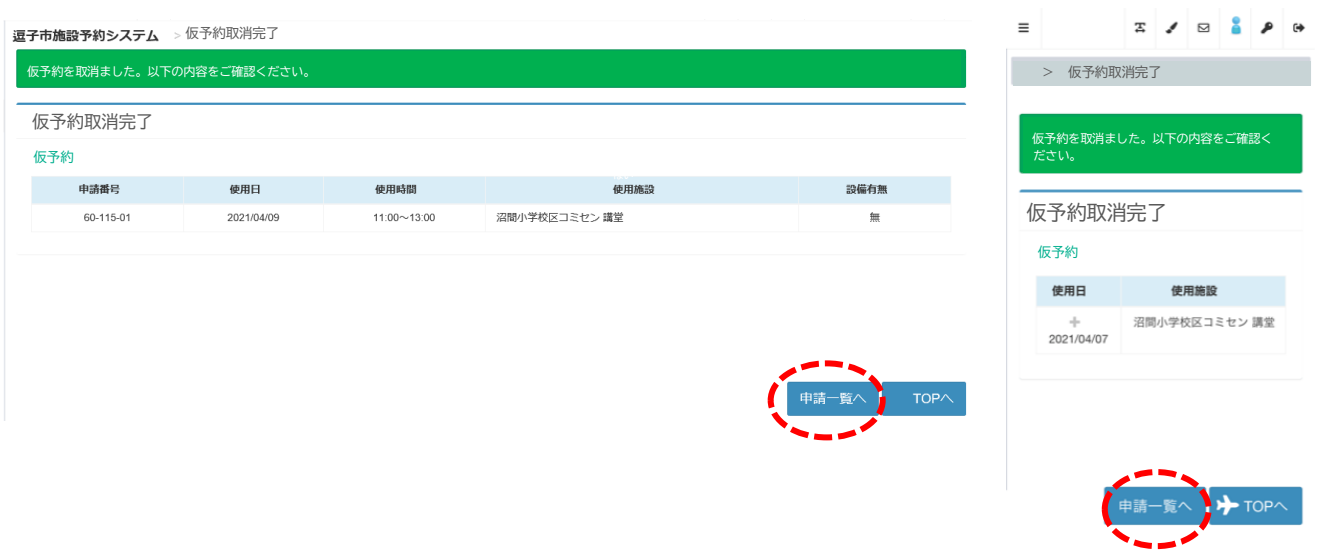

予約の変更

\*入金済みの予約の変更は窓口での手続きが必要です。 使用目的、人数の変更が可能です。 1 時間単位で使用時間を変更する場合は、窓口で手続きをしてください。

① ログイン後、左メニューの「申請を確認する」をクリック

\*スマートフォン画面では左上の Ξ マークをタップし、メニュー画面を表示する。

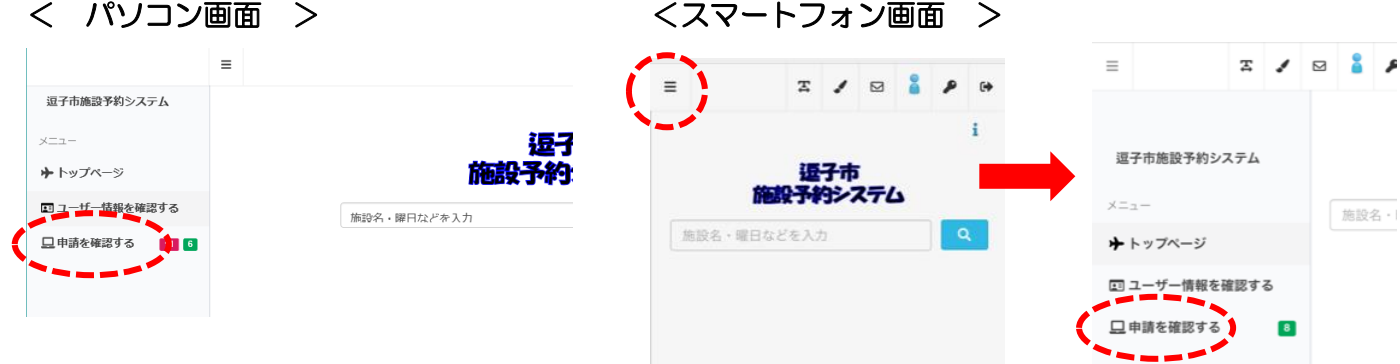

申請済みの予約が表示されます。

② 予約内容を変更するものを選択し変更をクリック 抽選予約は申請区分を「抽選」に切り替えて確認できます。

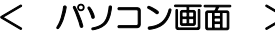

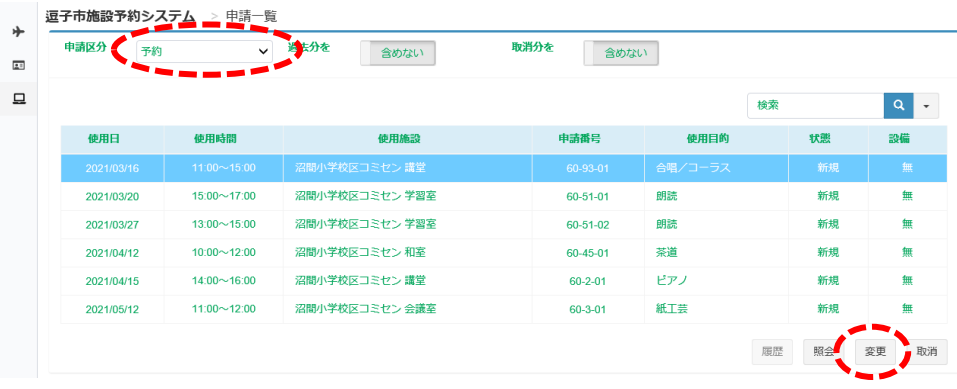

### < パソコン画面 > <スマートフォン画面 >

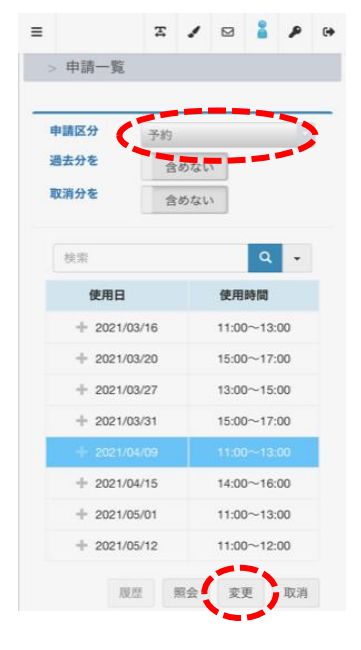

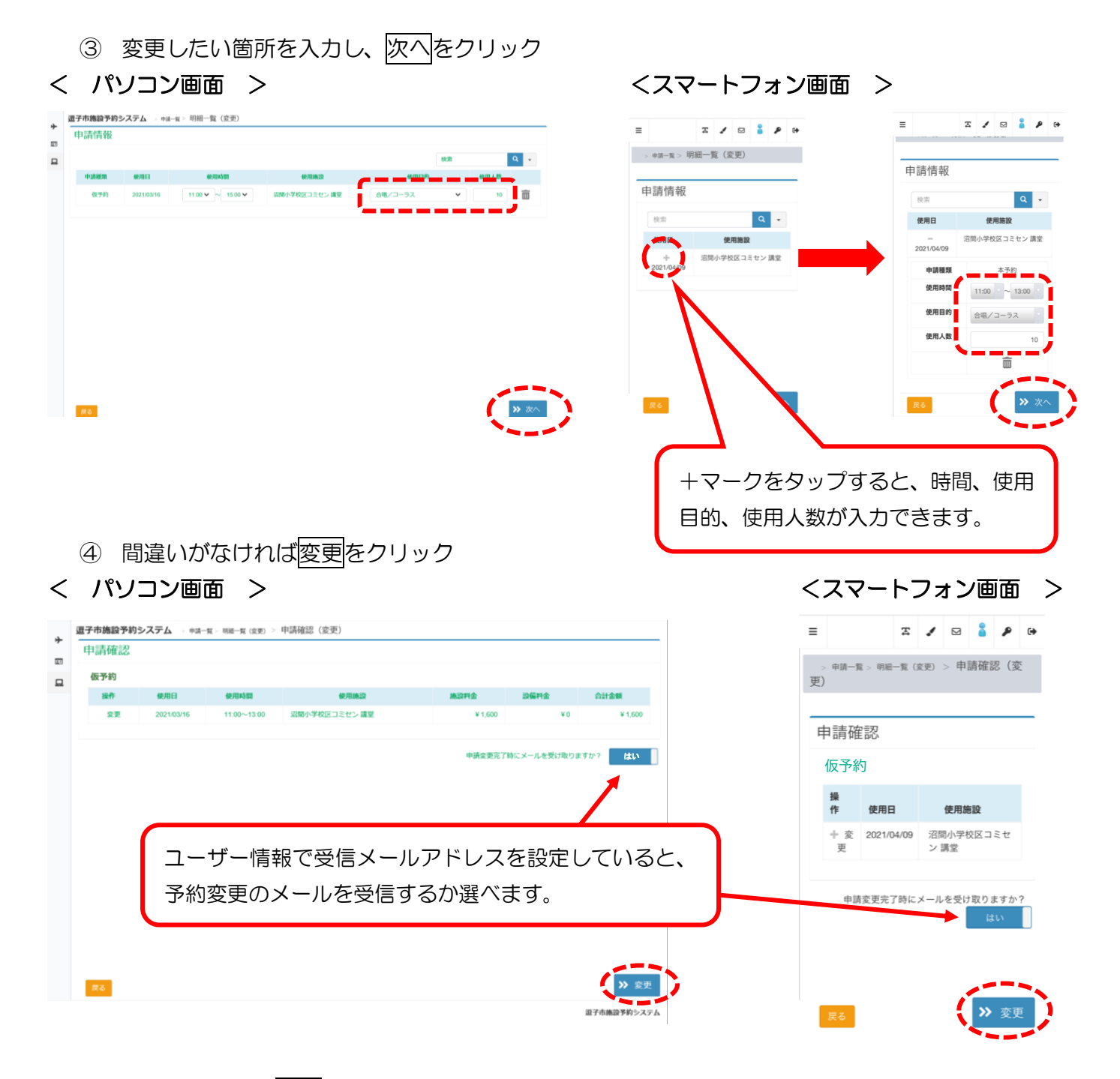

⑤ 変更確認画面ではいをクリック

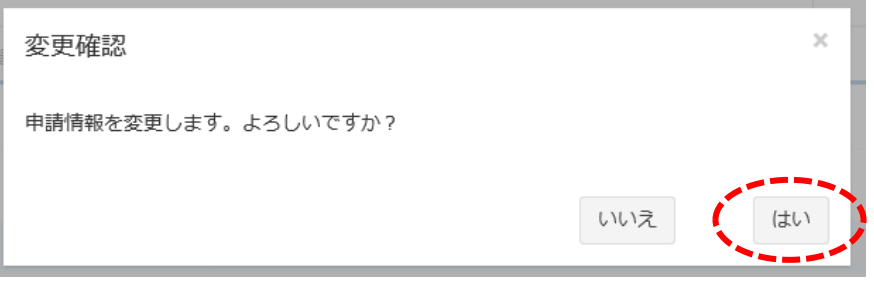

#### ⑥ 複数ある場合は申請一覧で戻り、1 件ずつ繰り返す

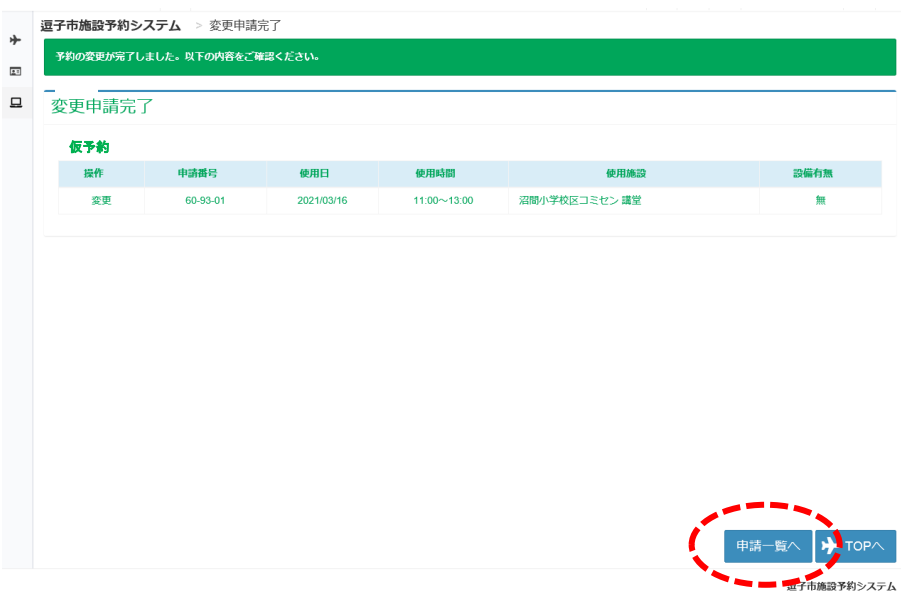

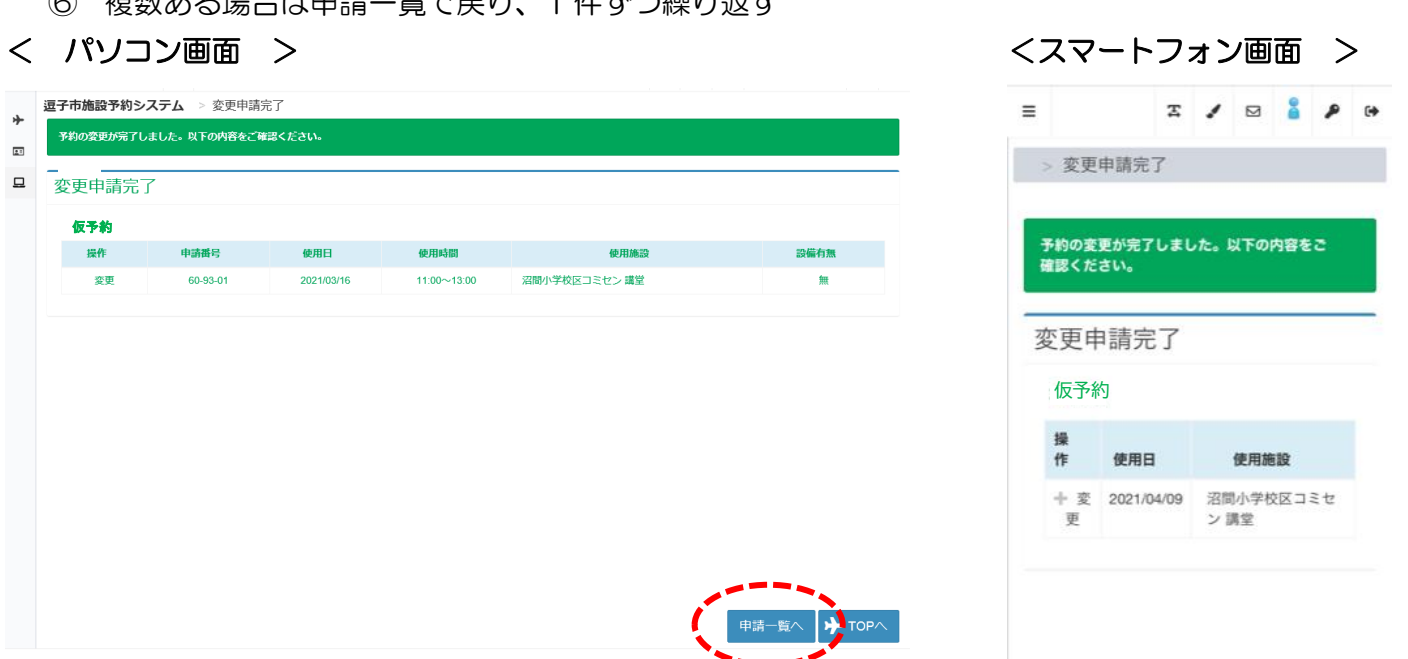

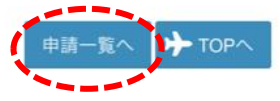